**Istituto di Istruzione Superiore Liceo "Enrico Medi"** Sede: via degli Studi, 74 - 98051 Barcellona P.G. (ME) - Cod. mecc. MEIS03400B meis03400b@istruzione.it - meis03400b@pec.istruzione.it - Tel. 0909795083 - Fax 0909799259 Sezioni associate: Liceo Scientifico e Linguistico Medi (MEPS03401T) Liceo Classico Valli (MEPC03401P) - Liceo delle Scienze Umane 24 Maggio 1915 Castroreale (MEPM03401V

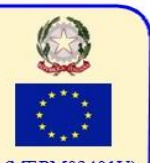

#### ANNO SCOLASTICO 2015/2016

#### COMUNICATO DEL 06/06/2016

### **AI COORDINATORI DEI CONSIGLI DI CLASSE**

PROCEDURA PER LA STESURA DEL VERBALE DELLO SCRUTINIO FINALE **(Prima di procedere bisogna aver ultimato tutte le operazioni di assegnazione dei voti agli studenti)**

- 1. Accedere al registro elettronico SCUOLANEXT inserendo username e password
- 2. Nel menu a sinistra, scegliere "Stampe scrutini"
- 3. Cliccare sull'icona "Stampe verbali" (seconda riga, prima icona a sinistra)
- 4. Nella finestra di pop-up **Stampe verbali** cliccare su "Scrutinio Finale"
- 5. Si apre la finestra "Struttura della Scuola": selezionare la classe interessata e cliccare in basso sul pulsante Conferma
- 6. In "Scelta periodo", selezionare "SCRUTINIO FINALE" e poi cliccare su "Conferma"
- 7. Nel menu "Selezionare il documento da stampare" e precisamente:
	- a. Verbale Scrutinio Finale BIENNIO (5) per le classi prime e seconde, oppure
	- b. Verbale Scrutinio Finale TERZE e QUARTE classi (6), oppure
	- c. Verbale Scrutinio Finale QUINTE (7)
- 8. Cliccare poi su "Conferma"
- 9. Selezionare tutto il testo mediante trascinamento, copiare (combinazione tasti **CTRL+C**) ed incollare (combinazione tasti **CTRL+V**) in un documento Word vuoto; salvare una copia sul desktop rinominandola (ad es.) "**SCIENT\_1F\_verbalefinale**"\*;
- 10. Redigere il verbale, apportando le modifiche necessarie (*la parte riguardante il profitto degli alunni viene inserita in maniera automatica dal registro elettronico*)
- 11. Procedere alla stampa cartacea del verbale per la successiva firma da parte del coordinatore del c.d.c. e del Dirigente Scolastico
- 12. Al termine della stesura del verbale, salvare ed uscire.

## **13. Questo file dev'essere inviato all'indirizzo di posta digitale@scuolamatica.net**

# (\*) SCIENT=SCIENTIFICO; LING=LINGUISTICO; CLASS=CLASSICO; SCIUM=SCIENZE UMANE; IPSSS=IST.PROF.SERV.SOCIO-SANITARI